# **«Hot Potatoes Suite – Microsoft Mouse Mischief: Εκπαιδευτικά λογισμικά για τη διδασκαλία των γλωσσικών μαθημάτων στο Δημοτικό Σχολείο»**

**Μ. Ζαρκάδα<sup>1</sup> , Ε.Λιγούτσικου<sup>2</sup> , Μ. Ρέλλια<sup>3</sup>**

<sup>1</sup> Δασκάλα, 2<sup>ο</sup> Δημοτικό Σχολείο Καρπενησίου [mpzarkada@yahoo.com](http://gr-mg6.mail.yahoo.com/yab-fe/mu/MainView?.src=neo&themeName=fresh&bn=7259&s=0&isFresh=1&bucketId=0&stab=1363019152937) <sup>2</sup>Φιλόλογος, Διάθεση ΠΥΣΔΕ Πειραιά efilig2@yahoo.gr <sup>3</sup> Εκπαιδευτικός Αγγλικής Γλώσσας - Κάτοχος Master Ε.Α.Π., 1<sup>ο</sup> Δημοτικό Σχολείο Καρπενησίου [m\\_rellia@yahoo.com](mailto:m_rellia@yahoo.com)

### **Περίληψη**

Η εργαστηριακή αυτή συνεδρία (workshop), η οποία απευθύνεται σε εκπαιδευτικούς Α/θμιας και Β/θμιας εκπαίδευσης με εξοικείωση με τις ΤΠΕ Επιπέδου Α, έχει ως στόχο την εξοικείωσή τους με δύο διαφορετικά εκπαιδευτικά λογισμικά, το **Hot Potatoes 6.3 (**λογισμικό δημιουργίας ασκήσεων εξάσκησης ή αξιολόγησης, κλειστού τύπου, μέσω Η/Υ ή του διαδικτύου) και το **Microsoft Mouse Mischief** (προσθετική εφαρμογή που μπορεί να ενσωματωθεί στο Microsoft PowerPoint 2007 ή 2010). Λόγω της φύσης και των δυνατοτήτων που προσφέρουν στον εκπαιδευτικό, τα δύο αυτά είδη λογισμικών μπορούν να χρησιμοποιηθούν για σκοπούς αξιολόγησης και εξάσκησης κυρίως στο μάθημα της Γλώσσας, των Κοινωνικών Θεμάτων και των Ξένων Γλωσσών.

**Λέξεις κλειδιά:** Εκπαιδευτικό λογισμικό, Hot Potatoes, Mouse Mischief

# *1. Σύντομη παρουσίαση των δύο εκπαιδευτικών λογισμικών*

### *1.1 Ηot Potatoes 6.3*

Το λογισμικό **Hot Potatoes 6.3** δημιουργήθηκε από την ομάδα Έρευνας και Ανάπτυξης στο Κέντρο Πληροφορικής και Μέσων Ανθρωπιστικών Επιστημών του Πανεπιστημίου Βικτώρια. Αποτελεί, ουσιαστικά, ένα πακέτο πέντε συγγραφικών εργαλείων, το οποίο παρέχει στον εκπαιδευτικό τη δυνατότητα να δημιουργεί διαφορετικού τύπου διαδραστικές ασκήσεις για διάφορες θεματικές περιοχές του αναλυτικού προγράμματος, με τη μορφή ιστοσελίδων (htm). Οι μαθητές έχουν πρόσβαση σε αυτές με τη χρήση ενός απλού φυλλομετρητή, χωρίς να είναι απαραίτητη η σύνδεσή τους στο διαδίκτυο, αφού οι ασκήσεις φυλάσσονται με τη μορφή ιστοσελίδας (htm) (University of Victoria, 2012).

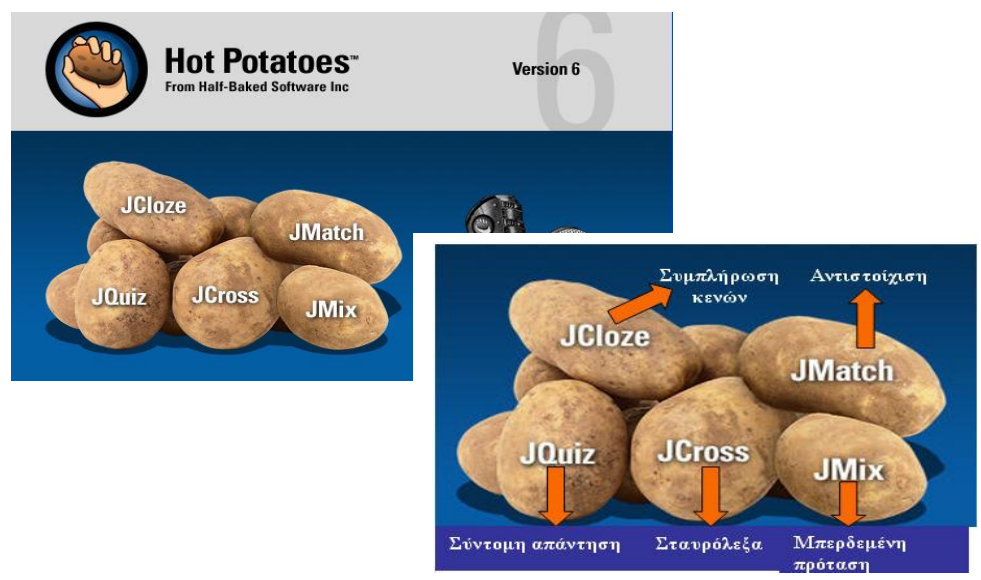

#### *Εικόνα 1: Hot Potatoes Suite Εικόνα 2: Προγράμματα*

Πιο συγκεκριμένα, ο εκπαιδευτικός μπορεί να δημιουργήσει δραστηριότητες αντιστοίχισης **(JMatch)**, σύντομης απάντησης **(JQuiz)**, συμπλήρωσης κενών **(JCloze)**, σταυρόλεξα **(JCross)** και μπερδεμένες προτάσεις **(JMix)**. Η έκδοση περιλαμβάνει και ένα έκτο πρόγραμμα, το **Masher**, με το οποίο ο εκπαιδευτικός μπορεί να δημιουργήσει ολοκληρωμένες ενότητες οι οποίες περιλαμβάνουν διαφορετικούς τύπους δραστηριοτήτων **Hot Potatoes** (Τσολακίδης, 2008).

Το πρόγραμμα αυτό, το οποίο λειτουργεί τόσο σε περιβάλλον Windows όσο και σε Macintosh, διατίθεται ελεύθερα για μη εμπορικούς εκπαιδευτικούς σκοπούς από τη διεύθυνση <http://hotpot.uvic.ca/index.php#downloads> (University of Victoria, 2012). Μετά την εγκατάστασή του, δημιουργείται στον υπολογιστή ο φάκελος του **Hot Potatoes**, περιέχοντας τα εικονίδια των 5 προγραμμάτων και το **Masher**, από τα οποία διαλέγουμε κάθε φορά το πρόγραμμα που μας ενδιαφέρει. Καλό είναι να κάνουμε μια μικρή προεργασία που θα αφορά στην εμφάνιση των ασκήσεών μας πριν προχωρήσουμε στην κατασκευή τους.

Σε όλα τα προγράμματα υπάρχει το κουμπί Options (Επιλογές). Επιλέγουμε Options  $>$  Configure output ή το εικονίδιο . Σε κάθε καρτέλα γράφουμε τα μηνύματα που θέλουμε να εμφανίζονται σε κάθε δραστηριότητα. Μόλις τελειώσουμε με αυτές τις ρυθμίσεις, αποθηκεύουμε σε κάποια θέση το αρχείο με τις ρυθμίσεις αυτές, οι οποίες θα ισχύουν αυτόματα κάθε φορά που θα φτιάχνουμε παρόμοια άσκηση. Την ίδια διαδικασία επαναλαμβάνουμε και για τα 5 προγράμματα και κάθε φορά δημιουργείται ένα ξεχωριστό αρχείο ρυθμίσεων. Ορισμένες ρυθμίσεις που είναι κοινές σε μερικά προγράμματα δεν είναι ανάγκη να πληκτρολογηθούν ξανά. Μπορούμε έτσι να φτιάξουμε μια ολόκληρη σειρά ασκήσεων, στις οποίες οι μαθητές θα μετακινούνται με τα μενού που βρίσκονται στο πάνω και κάτω μέρος της κάθε ιστοσελίδας (Σαλονικίδης, 2007).

Για την προβολή και λειτουργία των ασκήσεων είναι απαραίτητος φυλλομετρητής (browser) Netscape Navigator ή MS Internet Explorer έκδοση 5 ή ανώτερη με ενεργοποιημένη τη Java. Αναλυτικές οδηγίες παρέχονται στον οδηγό κατασκευής διαδραστικών ασκήσεων μέσω του λογισμικού **Hot Potatoes**, στη διεύθυνση [http://www.env-edu.gr/Documents/files/ICT/hotpotatoes.pdf.](http://www.env-edu.gr/Documents/files/ICT/hotpotatoes.pdf)

### *1.1.1 Παραδείγματα με τη χρήση του Hot Potatoes*

JMix σε δύο λεπτά:

- Ανοίγουμε το JMix
- Γράφουμε έναν τίτλο
- Γράφουμε μία πρόταση, διαιρώντας την σε τμήματα, γράφοντας το καθένα σε διαφορετική γραμμή
- Από το μενού Αρχείο επιλέγουμε "Create Web page" ή το αντίστοιχο εικονίδιο.
- Διαλέγουμε ένα όνομα για τη Web page
- Επιλέγουμε "Yes" για να δούμε την άσκηση στο browser

Τρία βήματα δημιουργίας μιας άσκησης (Χρησιμοποιώντας το JQuiz):

(1) Εισάγουμε τα δεδομένα (ερωτήσεις, απαντήσεις κλπ.)

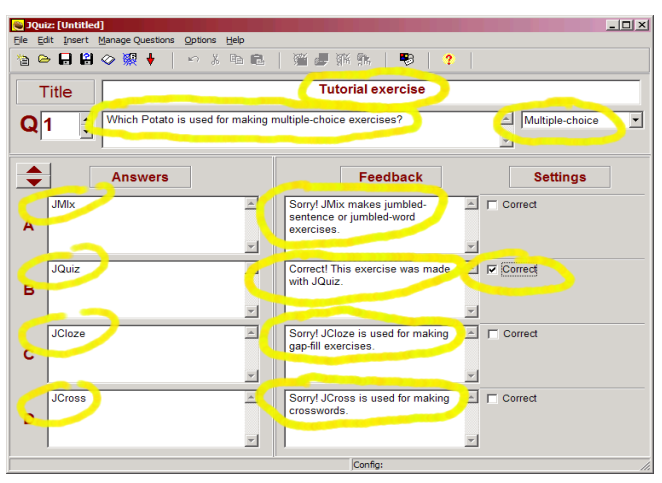

Τίτλος Ερώτηση Επιλογή **"Multiple Choice"**  Απαντήσεις Ανατροφοδότηση Επιλέγουμε **"Correct"** δίπλα στην απάντηση **B**

*Εικόνα 3: Εισαγωγή δεδομένων*

#### (2) Επιβεβαιώνουμε το αποτέλεσμα

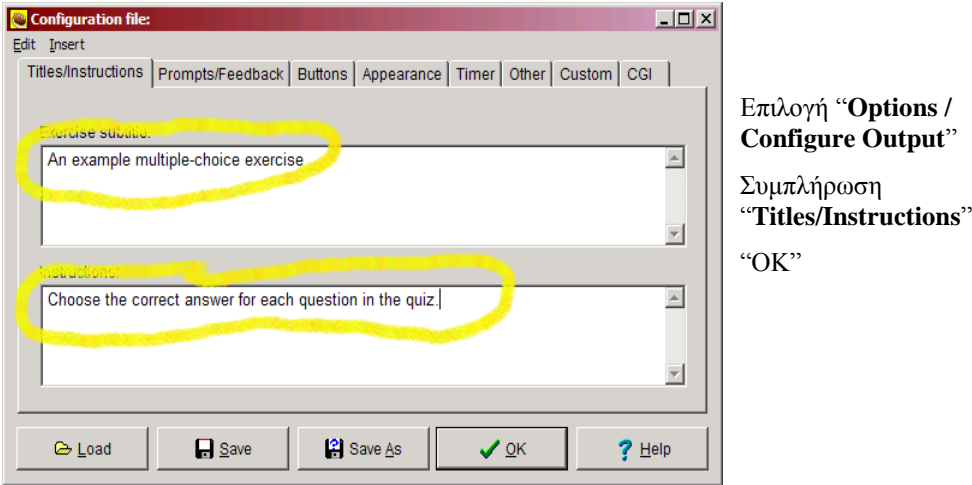

*Εικόνα 4: Επιβεβαίωση*

**(3)** Δημιουργούμε **Web pages**

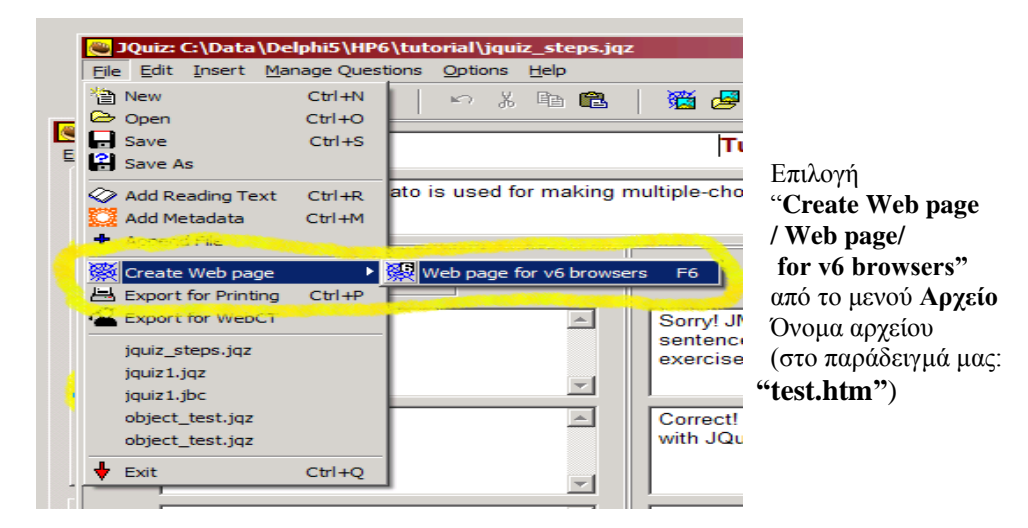

*Εικόνα 5: Δημιουργία web page*

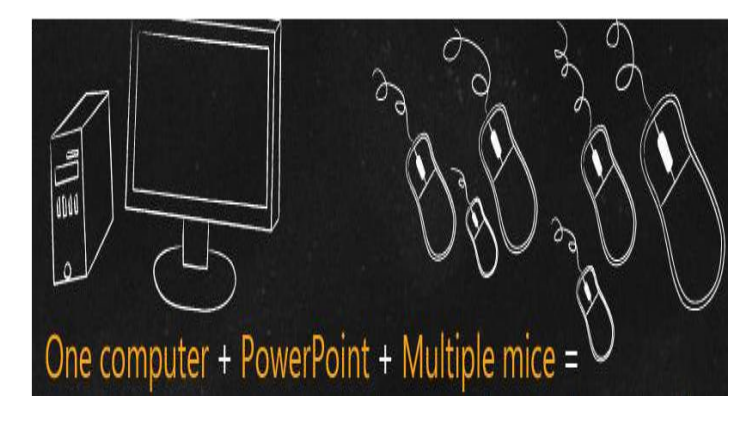

### *1.2 Microsoft Mouse Mischief*

*Εικόνα 6: Mouse Mischief*

Το **Mouse Mischief** είναι μια εφαρμογή του προγράμματος παρουσιάσεων Power Point 2007 και 2010 της εταιρείας Microsoft, η οποία εγκαθίσταται στα λειτουργικά συστήματα Windows XP SP3, Windows Vista και Windows 7 (Microsoft Mouse Mischief.2010).

Πρόκειται για ένα πρωτοποριακό εκπαιδευτικό εργαλείο το οποίο αλλάζει τα δεδομένα ενός συνηθισμένου μαθήματος. Αφενός θέτει τους μαθητές σε ενεργό ρόλο και, αφετέρου, τροποποιεί και ενισχύει τη διαδικασία ανατροφοδότησης μέσα από μια ψυχαγωγική και ευχάριστη για τους μαθητές διαδικασία. Η εφαρμογή αυτή επιτρέπει στους εκπαιδευτικούς να δημιουργήσουν και να προσθέσουν ερωτήσεις, δημοσκοπήσεις καθώς και σχεδιαστικές δραστηριότητες σε παρουσιάσεις που γίνονται μέσω του Power Point. Καθώς «τρέχει» η παρουσίαση, οι μαθητές μπορούν να ενεργούν δραστικά, είτε ο καθένας μόνος του είτε χωρισμένοι σε ομάδες, χρησιμοποιώντας το δικό τους ποντίκι και κάνοντας κλικ, κυκλώνοντας ή σχεδιάζοντας την δική τους απάντηση πάνω στην οθόνη.

Όπως και οι παρουσιάσεις μέσω του προγράμματος Power Point κάνουν χρήση πολλών διαφανειών, έτσι και τα μαθήματα που γίνονται με βάση την εφαρμογή Mouse Mischief αποτελούνται από μια σειρά μεμονωμένων σελίδων- διαφανειών. Κάθε διαφάνεια μπορεί να περιέχει κείμενο, γραφικά και εικόνες που μπορούν να ταξινομηθούν ελεύθερα πάνω στην διαφάνεια. Η εφαρμογή παρέχει, επίσης, τρεις βασικές καρτέλες επιλογών. Η πρώτη χρησιμοποιεί απαντήσεις ναι/όχι, η δεύτερη απαντήσεις πολλαπλών επιλογών και η τελευταία δραστηριότητες σχεδιασμού. Σε αυτές τις τρεις καρτέλες τα παιδιά μπορούν να ενεργούν καθώς "τρέχει" η παρουσίαση (Microsoft Partners in Learning, 2010).

Ο εκπαιδευτικός έχει την ευχέρεια να συνδυάσει, αν επιθυμεί τις δυνατότητες των δύο προγραμμάτων, δηλαδή του Power Point και του Mouse Mischief και να δημιουργήσει μια παρουσίαση με ενδιάμεσες καρτέλες ερωτοαπαντήσεων με στόχο να διαπιστώσει αν κατά την διάρκεια μιας παρουσίασης τα παιδιά έχουν αντιληφθεί, κατανοήσει και, τέλος, εμπεδώσει το θέμα προβολής.

Η εφαρμογή διατίθεται ελεύθερα στο διαδίκτυο και μπορεί ο καθένας να την κατεβάσει με εύκολο τρόπο από την επίσημη ιστοσελίδα της Microsoft. Στην επιφάνεια εργασίας θα αποθηκευτεί αυτόματα το αντίστοιχο εικονίδιο της εφαρμογής. Το επόμενο βήμα είναι με ένα διπλό «κλικ» να ανοίξει το εικονίδιο και να ακολουθήσουμε τις οδηγίες εγκατάστασης. Εφόσον ολοκληρωθεί η εγκατάσταση θα πρέπει να ανοιγοκλείσουμε μια φορά το Power Point. Ανοίγοντάς το θα δούμε μία επιπρόσθετη καρτέλα στο πάνω μέρος με την ονομασία "Multiple Mouse". Πατώντας πάνω στην καρτέλα αυτή θα ανοίξουν όλες οι επιλογές που μας δίνει το πρόγραμμα. Η μετέπειτα χρήση της δεν απαιτεί σύνδεση στο διαδίκτυο (Microsoft Mouse Mischief ,2010). Αναλυτικότερες οδηγίες και βίντεο εφαρμογής παρέχονται στη διεύθυνση [http://www.microsoft.com/multipoint/mouse-mischief/en-us/default.aspx.](http://www.microsoft.com/multipoint/mouse-mischief/en-us/default.aspx)

# *1.3 Σχεδιασμός της δραστηριότητας*

Θέμα του παρόντος εργαστηρίου αποτελεί η παρουσίαση, μέσω προβολών PowerPoint, μίας εναλλακτικής διδακτικής πρότασης με τη χρήση των ΤΠΕ, συγκεκριμένα δύο εκπαιδευτικών λογισμικών, του **Hot Potatoes** και του **Microsoft Mouse Mischief**, στη διδασκαλία των γλωσσικών μαθημάτων. Οι μαθητές/επιμορφούμενοι, στο εργαστήριο Πληροφορικής και με τη χρήση του διαδραστικού πίνακα και των ηλεκτρονικών υπολογιστών, χωρισμένοι σε ομάδες των τεσσάρων ή πέντε ατόμων, παρακολουθούν τις θεωρητικές παρουσιάσεις, εκτελώντας στη συνέχεια τις αντίστοιχες προτεινόμενες εκπαιδευτικές δραστηριότητες και παρουσιάζοντας τις απαντήσεις τους στις υπόλοιπες ομάδες.

Κύριος σκοπός είναι η εξοικείωση των επιμορφούμενων με τα δύο αυτά λογισμικά, καθώς και η αξιοποίηση των ΤΠΕ, η χρήση της διάδρασης και ο ομαδοσυνεργατικός τρόπος μάθησης και διδασκαλίας.

Η εκτιμώμενη διάρκεια του εργαστηρίου είναι 90 λεπτά.

Γλώσσα της εισήγησης θα είναι η Ελληνική με αναφορές στην Αγγλική κατά την περιγραφή του μαθήματος, όπου αυτό απαιτείται. Μετά το τέλος της εισήγησης, θα απαντηθούν όλες οι τυχόν ερωτήσεις που θα προκύψουν.

# *1.4 Περιγραφή της δραστηριότητας*

Η διάρκεια της δραστηριότητας, όπως αναφέρθηκε, εκτιμάται γύρω στη μία ώρα. Ο προαπαιτούμενος χρόνος θα μοιραστεί σε δύο τμήματα με σκοπό την ξεχωριστή και ουσιαστικότερη παρουσίαση του κάθε λογισμικού.

Το εργαστήριο θα ξεκινήσει με την παρουσίαση του εκπαιδευτικού λογισμικού **Hot Potatoes** (έκδοση **6.3**). Μέσω μιας 10λεπτης περίπου παρουσίασης με τη χρήση PowerPoint, οι επιμορφούμενοι θα έρθουν σε μια πρώτη επαφή με την εγκατάσταση, τη λειτουργία, τη χρήση και τη φιλοσοφία του προγράμματος. Τα υπόλοιπα 10 λεπτά θα αναλωθούν στην πρακτική εξάσκηση των συμμετεχόντων, οι οποίοι, υπό την εποπτεία των εισηγητριών, θα σχεδιάσουν, ανά ομάδα, τις δικές τους δραστηριότητες συμπλήρωσης κενών, αντιστοίχισης, σύντομης απάντησης, μπερδεμένων προτάσεων και σταυρολέξου. Παράλληλα, θα απαντηθούν τυχόν απορίες αναφορικά με το λογισμικό αυτό.

Αφού ολοκληρωθεί η διαδικασία παρουσίασης του λογισμικού **Hot Potatoes**, εύλογα θα ακολουθήσει η παρουσίαση του λογισμικού **Microsoft Mouse Mischief**. Αναλυτικότερα, η ροή της παρουσίασης θα είναι η ακόλουθη:

- 5λεπτη σύντομη περιγραφική εισαγωγή για το λογισμικό
- 5λεπτη παρουσίαση της διαδικασίας εγκατάστασης του προγράμματος
- 15λεπτη δημιουργία διαφανειών-καρτελών μαζί με τους επιμορφούμενους
- 15λεπτη βιωματική εξάσκηση σε ομάδες με το συγκεκριμένο λογισμικό

Στις συγκεκριμένες παρουσιάσεις δεν θα χρειαστεί να δοθούν φύλλα εργασίας στους συμμετέχοντες, αφού η εξάσκηση των επιμορφούμενων θα γίνει ηλεκτρονικά, με τη χρήση των ηλεκτρονικών υπολογιστών. Θα μοιραστούν, όμως, δύο φυλλάδια με βασικές πληροφορίες για τα δύο αυτά εκπαιδευτικά λογισμικά.

# *2. Συμπέρασμα*

Τα δύο αυτά εκπαιδευτικά εργαλεία έχουν τρία βασικά πλεονεκτήματα. Πρώτον και κυριοτέρον, ενθαρρύνονται όλοι οι μαθητές να συμμετάσχουν ενεργά στην εκπαιδευτική διαδικασία. Ακόμη και οι πιο παθητικοί μαθητές δραστηριοποιούνται, χρησιμοποιώντας ταυτόχρονα και τα χέρια και το μυαλό τους. Η συνεργασία τους με άλλους μαθητές, σε αντίθεση με την παθητική παρουσία τους στο θρανίο, είναι κάτι που επίσης τους ενεργοποιεί δραστικά. Επιπλέον, αυξάνει το ενδιαφέρον τους, αναπτύσσει τον υγιή συναγωνισμό μεταξύ τους και συμβάλλει στη σύμπραξη της ομάδας. Δεύτερον, βοηθούν στην ανατροφοδότηση πληροφοριών καθώς και στην καλύτερη εμπέδωση κάποιων συγκεκριμένων σημείων της διδακτέας ύλης, αφού απλοποιούν και ξεδιαλύνουν διάφορες μαθησιακές ασάφειες. Τρίτον, αποτελούν

τρόπους ενεργής εισαγωγής της τεχνολογίας στην εκπαιδευτική διαδικασία, ενθαρρύνοντας πολλούς μαθητές να ασχοληθούν και να εξασκηθούν με τον υπολογιστή. Οι εφαρμογές άλλωστε είναι σχετικά ανέξοδες και άμεσα διαθέσιμες και μπορούν να χρησιμοποιηθούν από κάθε εκπαιδευτικό ή σχολική μονάδα.

Εφόσον οι ασκήσεις συνδυαστούν κατάλληλα με το μάθημα και γίνει εκμετάλλευση των δυνατοτήτων του προγραμμάτων για ανατροφοδότηση (feedback), τότε μπορούμε να θεωρήσουμε το **Hot Potatoes 6.3** και το **Microsoft Mouse Mischief** δύο ιδιαίτερα αξιόλογα εργαλεία στα χέρια κάθε εκπαιδευτικού.

# *Αναφορές*

Microsoft Mischief (2010). *Get lessons with Mouse Mischief*. Ανάκτηση από το [http://www.pil-network.com/Resources/Tools/Details/376](http://www.pil-network.com/Resources/Tools/Details/37)6e08b-6e96-4faf-9ede-261ce98234ad.

Microsoft Mouse Mischief (2010). *Get Mouse Mischief*. Ανάκτηση από το http://www.microsoft.com/multipoint/mouse-mischief/en-us/download.aspx.

Microsoft Mouse Mischief (2010). *How to start your own Mouse Mischief*. Ανάκτηση από το [http://www.microsoft.com/multipoint/mouse-mischief/en-us/default.aspx.](http://www.microsoft.com/multipoint/mouse-mischief/en-us/default.aspx)

Microsoft Partners in Learning (2010). *Free tools for teachers*. Ανάκτηση από το [http://www.pil-network.com/Resources/Tools/Details/](http://www.pil-network.com/Resources/Tools/Details/3766e08b-6e96-4faf-9ede-261ce98234ad)3766e08b-6e96-4faf-9ede-[261ce98234ad.](http://www.pil-network.com/Resources/Tools/Details/3766e08b-6e96-4faf-9ede-261ce98234ad)

University of Victoria (2012). *Hot Potatoes Homepage*. Ανάκτηση από το [http://hotpot.uvic.ca/.](http://hotpot.uvic.ca/)

Σαλονικίδης, Γ. (2007). *Hotpotatoes 6.2*. Ανάκτηση από το [http://users.sch.gr/salnk/didaskalia/Hotpotatoes.htm.](http://users.sch.gr/salnk/didaskalia/Hotpotatoes.htm)

Τσολακίδης, Κ. (2008). *Οδηγός κατασκευής Διαδραστικών Ασκήσεων με το HotPotatoes*. Ανάκτηση από το [http://www.env](http://www.env-edu.gr/Documents/files/ICT/hotpotatoes.pdf)[edu.gr/Documents/files/ICT/hotpotatoes.pdf.](http://www.env-edu.gr/Documents/files/ICT/hotpotatoes.pdf)

### **Abstract**

The present workshop, which is targeted at Primary and Secondary educators who are familiar with A Level Computer Studies, deals with their familiarization with two different kinds of educational software, **Hot Potatoes 6.3** (software for creating practice or assessment exercises, through a PC or the internet) and **Microsoft Mouse Mischief** (an additional application that can be incorporated in Microsoft PowerPoint 2007 or 2010). Due to the nature and the opportunities offered to the teacher, both these kinds of software can be used for assessment and practice purposes, mostly for the subjects of Language, Social Subjects and Foreign Languages.

**Key words:** Educational software, Hot Potatoes, Mouse Mischief